## The Magic Tunnel Effect

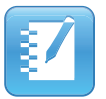

## Introduction

This document provides an overview of the information you need to create a Magic Tunnel effect in SMART Notebook™ collaborative learning software. The Magic Tunnel effect is an interactive solution to everyday lesson activities. Using grouping and layering objects, you can create the illusion of dragging your question through a magical tunnel, revealing the answer on the other side. Before you begin, make sure SMART Notebook software is installed on your computer.

## Creating the Magic Tunnel

- **1.** Open a blank page in SMART Notebook software
- **2.** Use the shape tool to create a background that the magic tunnel will be placed on. Use the shape tool to create a large square. Next, clone the square to make two identical squares. Fill the squares with contrasting colors, and place them beside each other.

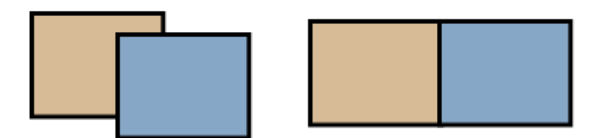

**3.** Construct the tunnel by using the shape tool to create one rectangle and two circles. Place a circle on each side of the rectangle and group these three objects together. Fill the tunnel with any color, and place it in the middle of the background squares.

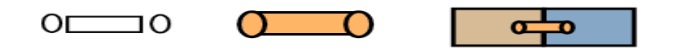

**4.** Type the question. Change the font color to the same color as the right background square. This way it blends into the background. Type the answer and change the font color to the same color as the left background square. Group the question and answer together.

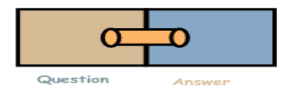

**5.** Place the question to the left of the Magic Tunnel, and drag it across the tunnel. You will notice the answer is in front of the tunnel, which ruins the effect. To correct this, select the tunnel, change the order and bring it to the front. Again, drag your question through the tunnel. You will see how the answer appears on the other side of the tunnel. You have just created a Magic Tunnel effect.

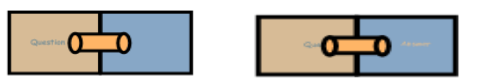

When the Magic Tunnel interactive tool is used with a SMART Board™ interactive whiteboard, the responsibility for learning is transferred from the teacher to the student. Use the Magic Tunnel to engage your students and to add creative, effective and interactive lesson activities in your classroom. Another extraordinary effect, made simple.

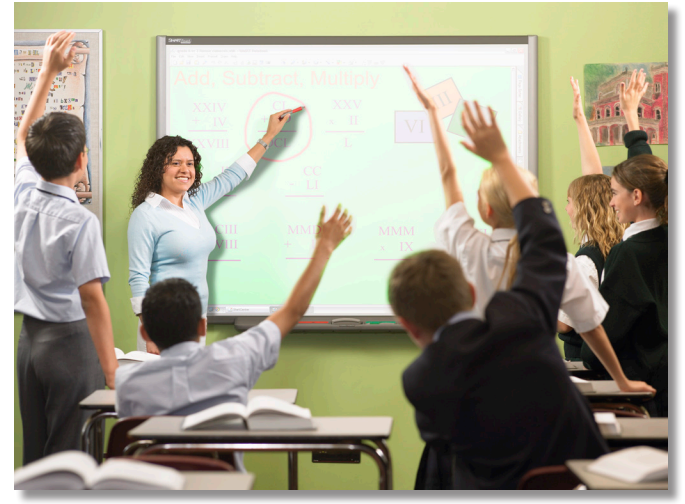

© 2010 SMART Technologies ULC. All rights reserved. SMART Board, Notebook and the SMART logo are trademarks of SMART Technologies ULC. All other third-party product and company names may be trademarks of their respective owners. Printed in Canada 02/2010.